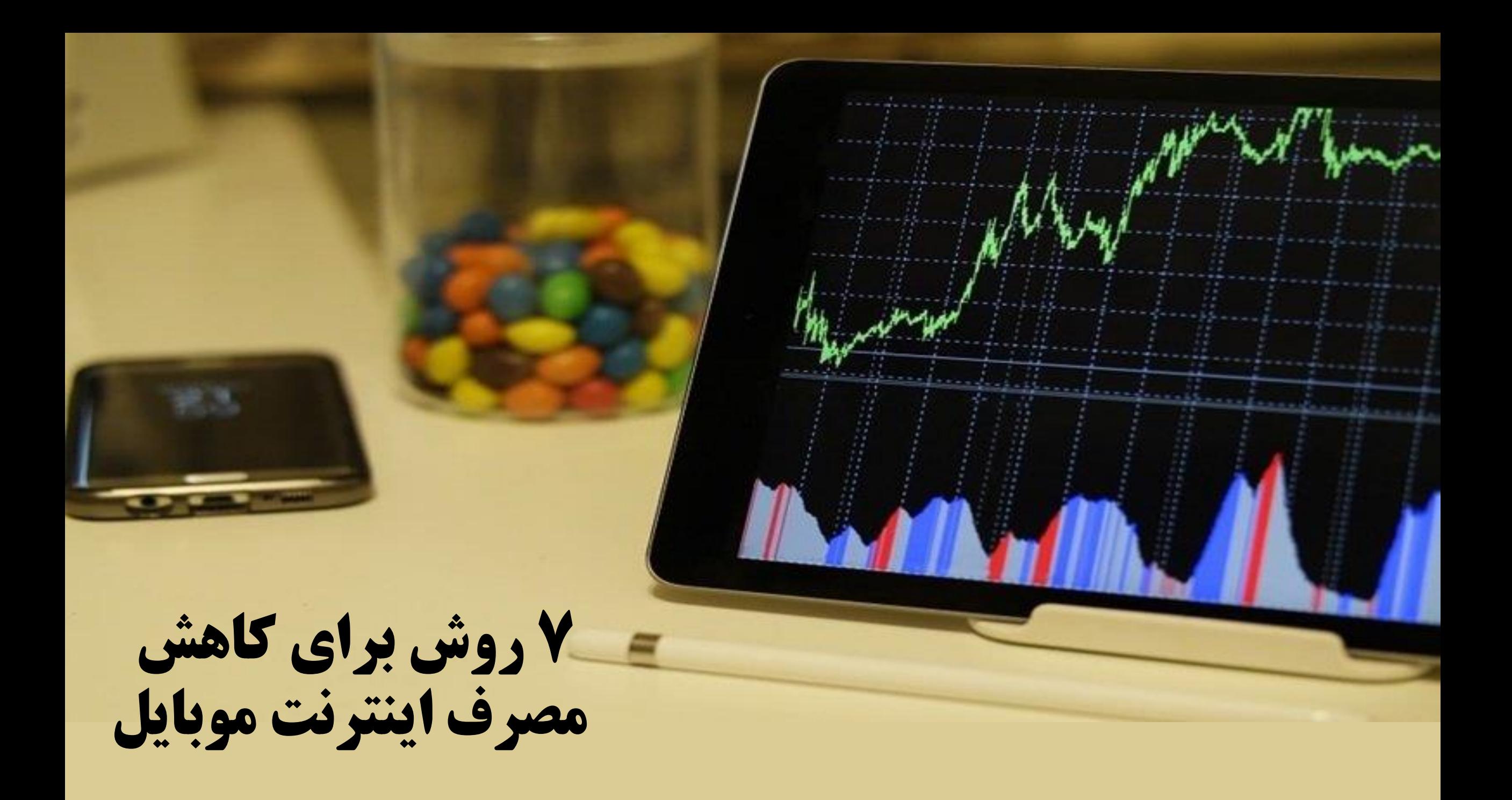

**در سااه یاای مصاا اا**  دادهه**ای موبـایلی بـه شـدت فز بش پصا را ده سا، در ادامه با چند روش کاربردی که می تواند به شـما در مـدیریت و** كــاهش مصــوف اينترنـــت  **ایبات تاک راا رنا آشان**  خواهیم شد.

Data Saver

ပိဳင္ဘ

اعمال م*حد*ودیت بـرای دادههـای موبـایلی<br>ساده ترین کاری اسـت کـه مـی توانـد مـانع **مصرف بیش از اندازه دادهها شود.** 

اعمال این م*حد*ودیت از مسیر زیر امکانپذیر<br>است:

**Settings > Data Usage> billing Cycle> Data limit and billing Cycle Connection>**

### 1 (1) (2) 12:40

 $\leftarrow$ **Billing cycle** 

SIM card 1 plan settings

**Carrier information**  $Jio 4G$ 

Data limit and billing cycle 5.86 GB 19

Data used during this billing cycle 25.72 MB

Data usage notification

Data warning Data warning disabled

Auto-disconnect from network Auto-disconnect from network when data

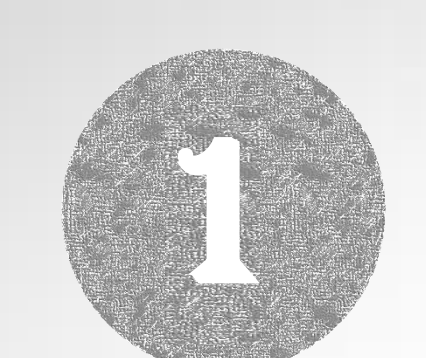

**میزان مصرف د ده ی ر ح ود رنص** 

usage limit reached

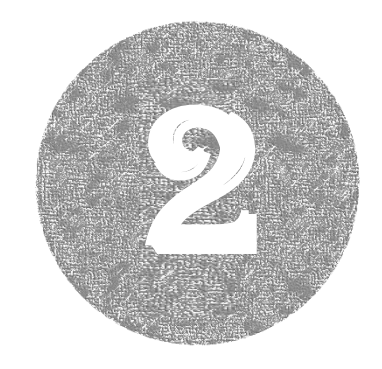

## **دادههای مربوط به برنامههای پس زمینه را محدود کنید**

بعضي از برنامهها حتی در زمـان عدم اسـتفاده از گوشـ**ـی نیـز در حه ا د ده یای ایبات هستند.** 

### **بررسے میـزان دریافـت پنهـان د ده ی : Settings>> Data Usage**

#### **Foreground Data**

 **صز ک آشکر د ده ی ز ن ر یز بوده و در حال استفاده است. Data Background صاااز ک ااا دادهها زمانی کـه از برنامـههـا اسـتفاده نمی کنید و در پـس(مینـه اســمارتفـون ق ر د رن .**

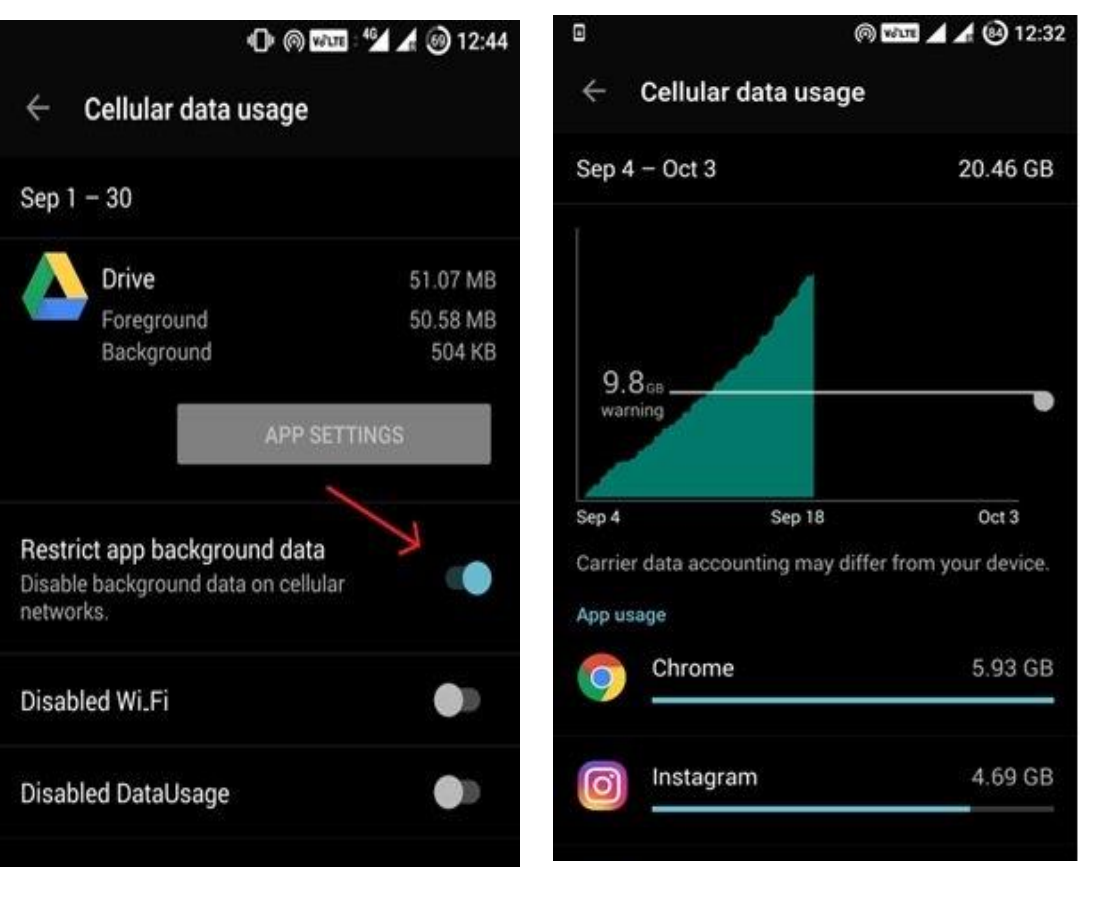

**نکتـــه: اگــر میــزان مصــرف data Backgroundدر رتباط یا یک برنامه خیلی بالا است و بـه آن نصزی ن رب وزبن app Restrict data backgroundر یاا ی آک برنامه انتخاب کنید، در نتیجـه ایـن** عمل تنها زمـاني كـه برنامـه فعـال **است دادههـای موردنیـاز خـود را دریافت می کند.** 

# **ز ر یکر فش دهسزی د دهی در ر وم س اده** 3

Data Saver

ℯ

**رنص** 

 $490^{\circ}$ 

هرور گر کروم دارای قابلیت بهینه سـازی **در د ده ی س.، یا فعاه سازی فش ده سزی یا ت فص د ده ی شا ز**  طریق فیلتری که از سوی گوگل اعمـال شـده عبـور مـ**ی کنـد. رویکـردی کـه مسی توانسد محتسوای وب را بسه شسکل سریع تری به شما نشان دهد.** 

**فعه سزی :**

روی سمبل سه نقطه در سمت راست باالی صفحه مرورگر کروم کلیک کرده گزینه Settings و در ادامه Saver Dataرا انتخاب کنید.

سپس گزینه Data savingsکه در بالای صفحه قرار دارد را روشن کنیـدتا ضــمن آن که میزان مصرف دادهها را به حداقل رساند از دستگاه شـما در برابـر صـفحات مخرب و بدافزارها محافظت کند.

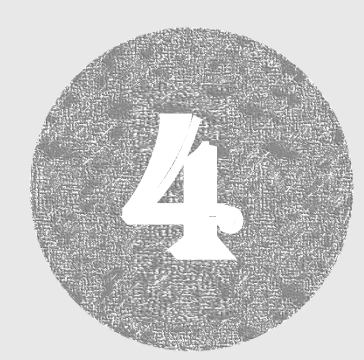

### **برنامهها را تنها از طریق وایفای بهروزرسانی کنید**

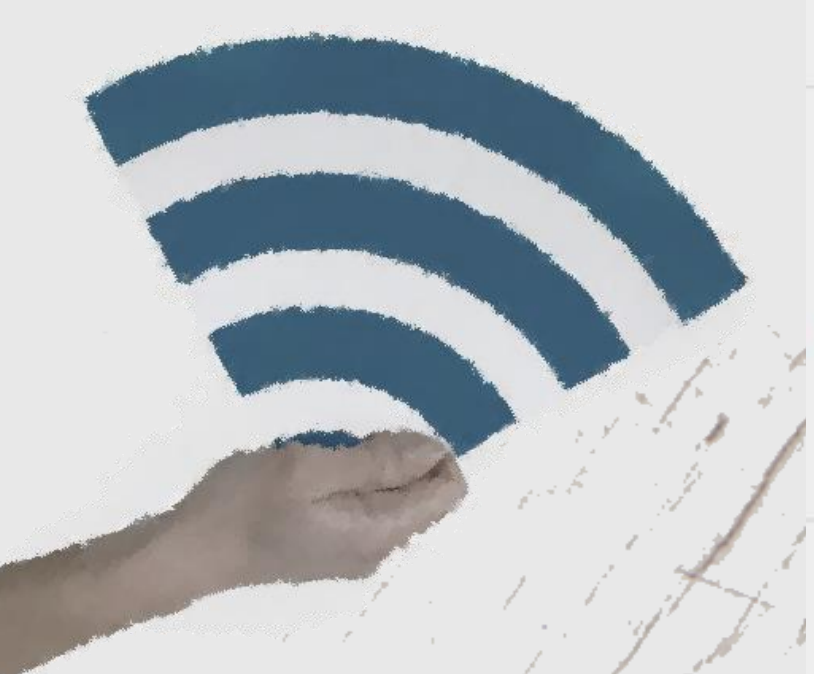

## $0$  @  $24$   $4$   $9$  12:46

**Settings** 

#### General

**Notifications** Manage notification settings

Auto-update apps Do not auto-update apps

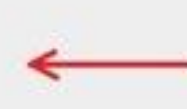

П

Add icon to Home screen For new apps

Clear local search history

Remove searches you have performed from this device

#### User controls

Parental controls Off

Require authentication for purchases For all purchases through Google Play on this device

**یکی از موثرترین تکنیک&ا برای بـه حـداقل رسـاندن میـزان مصـرف دادههـای موبایـل** غیرفعال کردن ویژگی بروزرسانی برنامـههـا<br>است.<br>**به هسب** :

**Menu>>Settings >>Auto -update apps** 

**رفته و اطمينان حاصل كنيد گزينه: Auto-update apps over Wi-Fi only** 

**انتخاب شده یاشد.** 

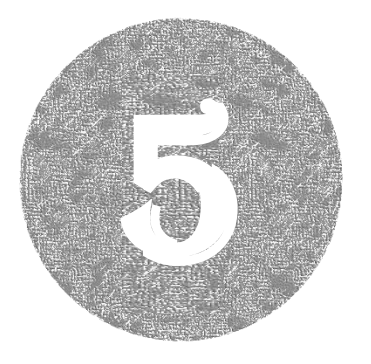

**نگی ک ی سا، ی ن ی یش** 

**برخی برنامهها بهطور جدی میزان مصرف دادهها را به حداکثر میرسانند.** (بهطور هثال شما ممکن است هیچگاه متوجه نشوید که برنامهای همچون Photos Google مـی توانـد فرآینـد همگـامسـازی دادههـا را در **پس زمینه یا هر زمان از آن استفاده می کنید انجام دهد.** )

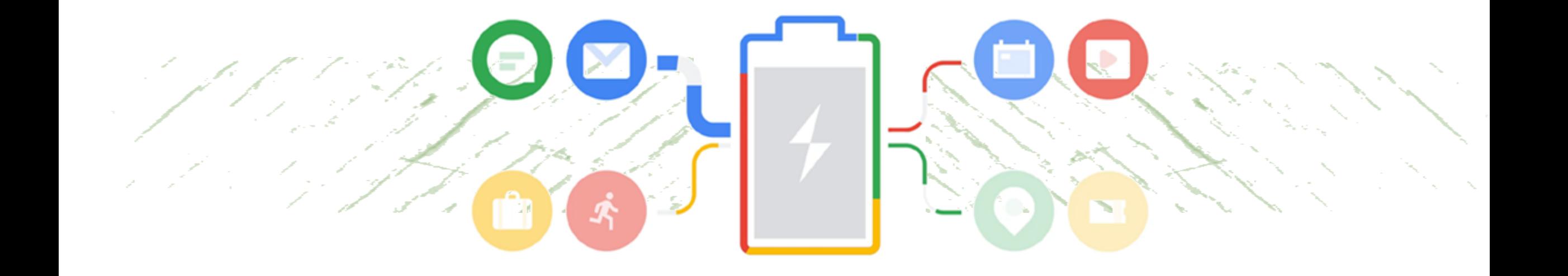

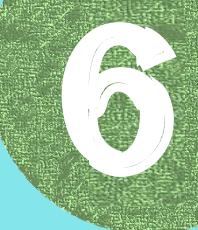

**د ده یی یاط ی نقش واوت ر رش رنص** 

نقشههای گوگل را در وضعیت آفلاین مشاهده کنید. (این کار با هدف صرفهجویی در وقت و میزان مصرف دادهها انجام می گیرد)

گوگل مپس را باز کرده به Menuبرویـد و گزینـه Offline Mapsوا انتخـاب کنیـد. در ادامـه گزینـه Select your own map را انتخاب کنید. از طریق ویژگی بزرگ نمایی و کوچک نمایی مناطق موردنظر را انتخاب کنید.

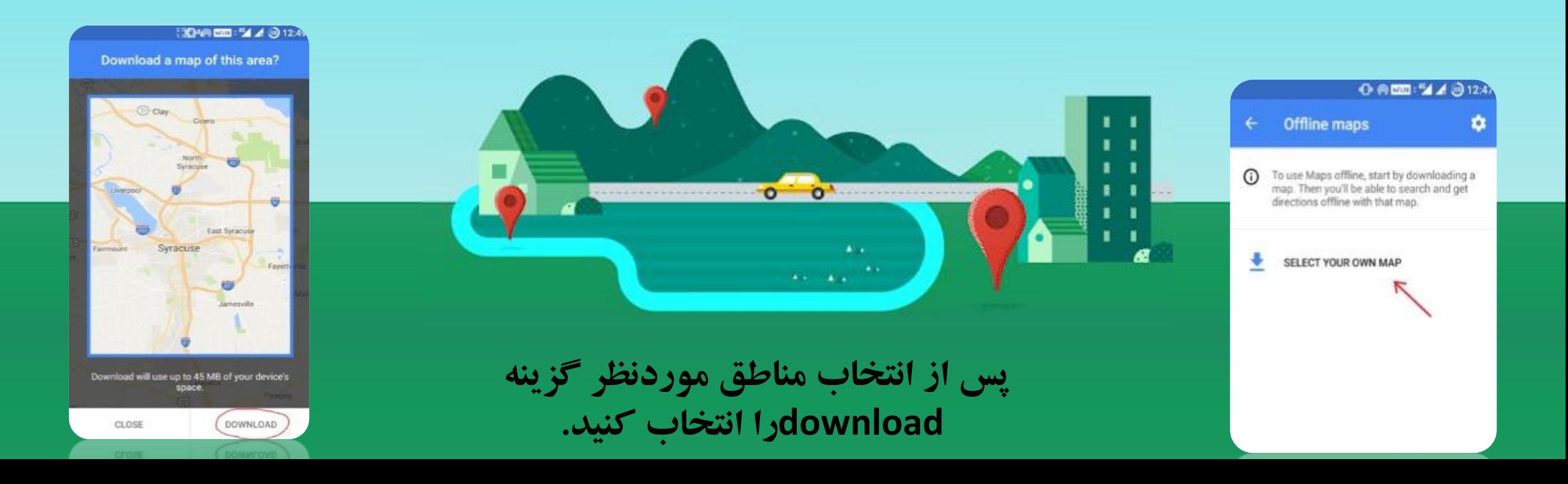

### **یرای تنظیم گزینه همگامسازی بـه Accounts>>Settings ی وبا . در این بخش فرآیند همگـامسـازی را برای برنامههای مختلف می توانیـد** اعمال **کنید.**

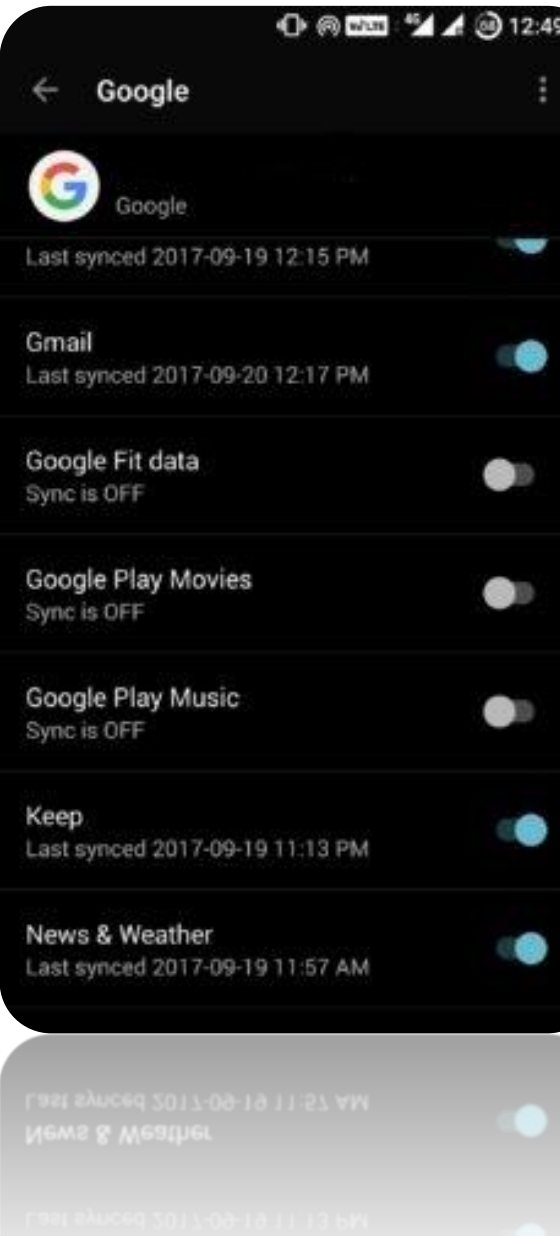

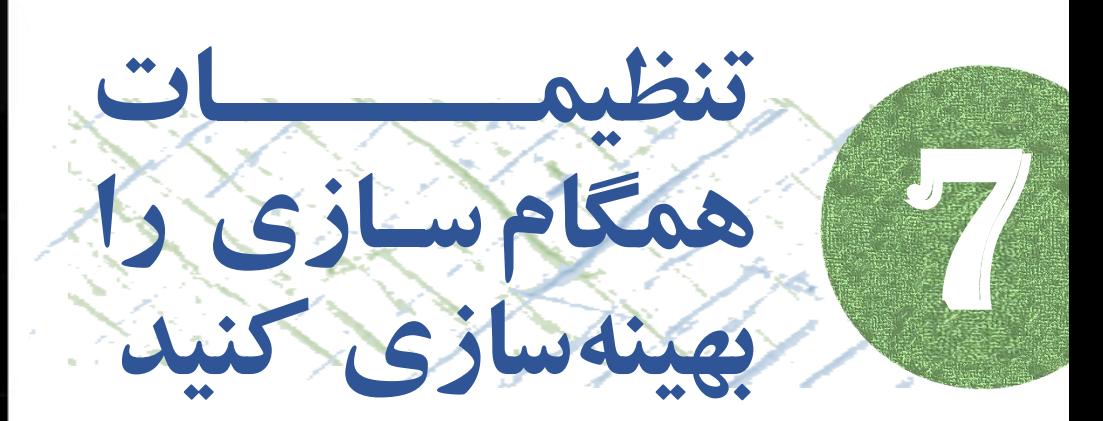

**تنظیمات مربوط بـه بهینـهسـازی حسـاب** کاربری در ارتباط با همگامسازی به *ط*ور **پیش فـرض بـه Auto-syncتنظـیم شـده اســت. گزینــه فــوق را در ارتبــاط بــا برنامه هایی همچون فیسبو ک یا گوگل**<br>پلاس که به شدت با فایل های ویدیویی و **ت اب ی در رتبط یس ن غص فعه رنص . پالس ر ی ش ی فبت یی وب باب و**